# **Pièces annexes**

## **Exigences d'installation de la télécommande**

### **Lieu d'installation**

- Installez la télécommande à 1 m 1,5 m du sol (zone de température moyenne de la pièce).
- N'installez pas la télécommande dans un endroit exposé à la lumière directe du soleil ou à l'air extérieur (près d'une fenêtre, etc.)
- N'installez pas la télécommande dans un endroit où la ventilation est mauvaise.
- N'installez pas la télécommande dans un endroit où il gèle ou dans un endroit réfrigéré - la télécommande n'est pas étanche à l'eau ni aux éclaboussures.
- Installez la télécommande dans une position verticale.

### **Dimensions requises pour l'installation de la télécommande**

Assurez-vous de respecter les dimensions d'installation montrées sur la figure 1 quand vous installez la télécommande sur le mur.

# **Comment installer la télécommande**

- **NOTE 1:** Le câble de la télécommande ne doit pas être attaché avec les autres câbles (électriques, etc.), ou installez avec les autres câbles dans le même conduit, car un mauvais fonctionnement pourrait se produire.
- **NOTE 2:** Installez la télécommande loin de sources d'interférences électriques et de champs électromagnétiques.
- **NOTE 3:** Si les interférences électriques ne peuvent pas être évitées, il est conseillé de prendre des mesures pour y remédier, telles qu'un filtrage approprié.

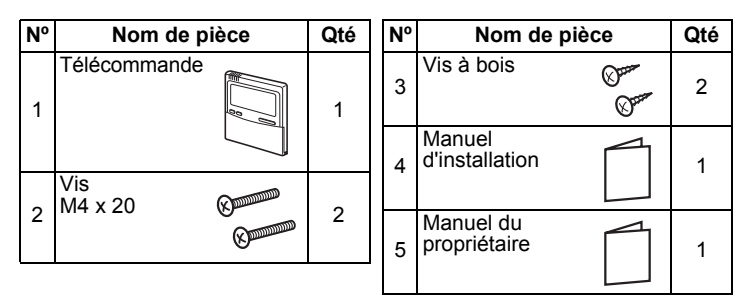

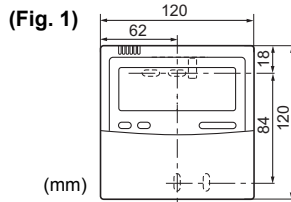

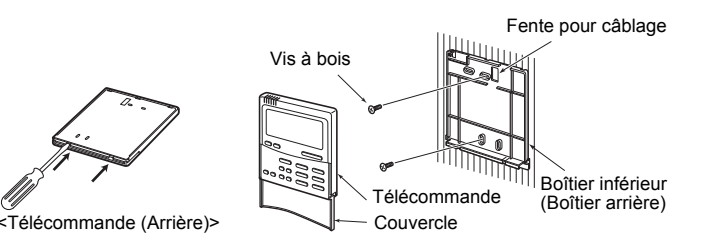

**1.** Pour retirer le boîtier inférieur de la télécommande (boîtier arrière), insérez le bout de la lame d'un tournevis plat, ou un objet similaire, dans les deux ouvertures en bas de la télécommande pour ouvrir le boîtier inférieur.

- **1.** Appuyez sur la touche de réglage de la température  $\bigcirc$  +  $\blacksquare$ pendant 4 secondes ou plus.
	- **NOTE:** Le numéro de l'unité affiché initialement correspond à l'adresse de l'unité intérieure de l'unité maître dans le contrôle de groupe.
- **NOTE:** N'appuyez pas sur la touche UNIT.
- **2.** À l'aide des touches de réglage de la température  $\blacksquare$  /  $\blacksquare$ , spécifiez le code d'élément 32.
- **3.** À l'aide des touches de minuterie  $\bullet$  /  $\bullet$ , changez le réglage de 00 00 à 00 0 1.
- 4. Appuyez sur la touche SET. (L'affichage doit s'arrêter de clignoter et rester constamment allumé.)
- **5.** Appuyez sur la touche  $\oslash$ .
- L'état revient à l'état d'arrêt de l'opération et  $\Box$  s'affiche sur l'écran LCD.
- **NOTE 1:** Lors de l'utilisation de deux télécommandes, la sélection du capteur de température ambiante peut être réglée à partir de la télécommande principale/secondaire. Seule la télécommande principale peut agir comme un capteur de télécommande. Lors de l'utilisation de deux télécommandes, la
- **2.** Fixez le boîtier arrière de la télécommande avec les vis à bois (2 pièces). Ne serrez pas trop car cela pourrait endommager le boîtier arrière.
- **3.** Connectez les câbles de l'unité intérieure au bornier de la télécommande. (Reportez-vous à « Comment câbler la télécommande ».) **Connectez les câbles de la télécommande en suivant la convention de numérotation des bornes de l'unité intérieure afin d'éviter tout mauvais câblage. (N'alimentez pas la télécommande avec une tension électrique de 220 V CA car cela l'endommagerait).**

**1.** Appuyez sur la touche  $\mathcal{F}$  et maintenez-la enfoncée pendant au moins 4 secondes jusqu' à ce que « TEST » apparaisse sur l'affichage LCD, puis appuyez sur la touche **CON/OFF**. « TEST » apparaît sur l'affichage LCD pendant le test de fonctionnement.

# **Comment câbler la télécommande**

## **Comment sélectionner le capteur de température ambiante**

Deux capteurs de température ambiante sont installés : un dans l'unité intérieure ; l'autre dans la télécommande. Un seul capteur (généralement l'unité intérieure) peut être actif à tout moment.

Pour sélectionner le capteur dans la télécommande, procédez comme suit.

Pour un système à deux télécommandes, installez les télécommandes de la façon suivante.

- \* Les télécommandes principales et secondaires sont utilisables quelle que soit l'unité intérieure sur laquelle elles sont connectées.
- \* Le nombre maximum d'unités intérieures utilisées avec le contrôle de groupe est de 8 pour la connexion TCC-LINK et de 16 pour la connexion TU2C-LINK.

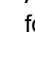

température peut être réglée à partir de la télécommande principale ou secondaire.

- **NOTE 2:** Dans le contrôle de groupe, le capteur de télécommande ne fonctionne pas si l'adresse de groupe n'est pas réglée sur l'unité intérieure de l'unité maître.
- **NOTE 3:** Lors de l'utilisation simultanée du capteur de télécommande et de la télécommande, n'utilisez pas le capteur de télécommande de la télécommande.

# **TOSHIBA Manuel d'installation Pour le personnel d'installation - travaux électriques et entretien**

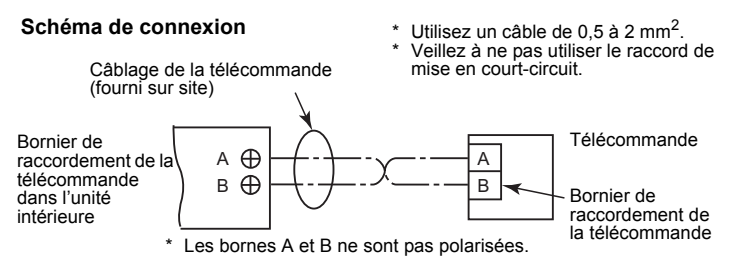

# **Configuration de l'essai de fonctionnement de la télécommande**

Le réglage de la température n'est pas possible quand « TEST » est affiché. L'essai de fonctionnement entraîne une charge considérable sur la machine, et par conséquent, il n'est pas recommandé d'effectuer l'essai plus que nécessaire.

- **2.** L'essai de fonctionnement ne doit pas être utilisé en mode HEAT (Chauffage) ou COOL (Refroidissement).
	- **NOTE:** L'unité extérieure ne fonctionne pas pendant les 3 minutes qui suivent la mise sous tension ou le fonctionnement s'arrête.
- **3.** Assurez-vous que l'indication « TEST » sur l'écran LCD a disparu en appuyant de nouveau sur la touche  $\oslash$  après avoir quitté le mode d'essai. (La télécommande a une fonction de minuterie de 60 minutes pour éviter que l'essai de fonctionnement dure plus longtemps).

## **Exigences d'installation de plusieurs télécommandes**

Dans un système de télécommande double, une ou plusieurs unités sont commandées par plusieurs télécommandes. (Un maximum de deux télécommandes peut être réglé.)

### **Procédure d'installation**

- **1.** Réglez une des télécommandes comme télécommande principale. (Le réglage par défaut est ‹ Principale. ›)
- **2.** Réglez l'interrupteur DIP de toutes les autres cartes CI de télécommande sur Secondaire (pour les activer en tant que télécommandes secondaires).

#### **Schéma de câblage de base**

**NOTE:** Les bornes A et B ne sont pas polarisées Commande de l'unité intérieure à partir de télécommandes installées dans deux endroits différents.

Commande de groupe de plusieurs unités intérieures à partir de télécommandes installées dans deux endroits différents.

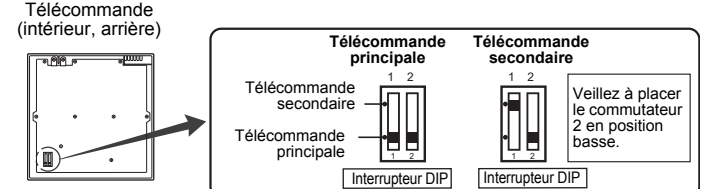

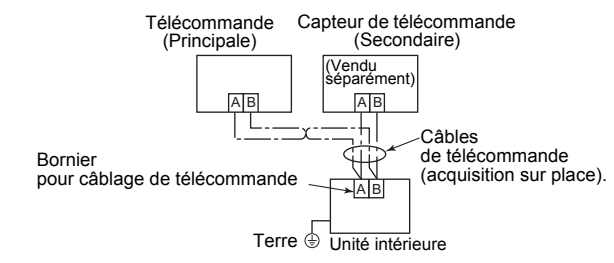

## **Exigences**

Quand une télécommande est utilisée pour la première fois, la mise en route prendra un certain temps après la mise sous tension. Ce n'est pas une défaillance.

#### **<Période de mise sous tension initiale>**

Attendez **environ 10 minutes** avant que la télécommande fonctionne.

#### **<Période de mise sous tension habituelle à partir de la deuxième fois>**

Attendez **environ 3 minutes** avant que la télécommande fonctionne.

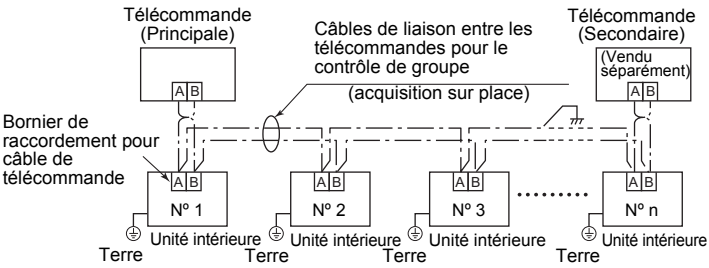

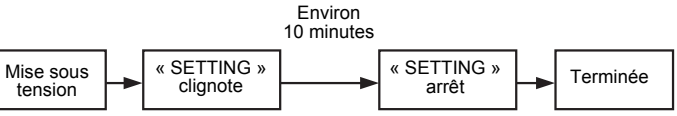

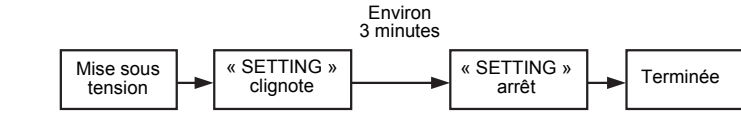

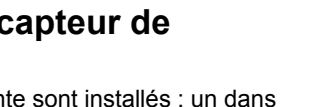

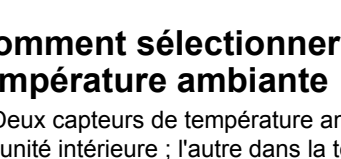

**Télécommande câblée**

**Modèle :**

**RBC-AMTU31-E**